# **ESP32 webradio – mp3 player with webinterface**

First some useful url's.

How to program a ESP32 with the Arduino IDE <https://randomnerdtutorials.com/installing-the-esp32-board-in-arduino-ide-windows-instructions/>

More info ESP32 <https://randomnerdtutorials.com/projects-esp32/>

Internet streaming adresses: <https://www.hendrikjansen.nl/henk/streaming.html#cz>

Audio library <https://github.com/schreibfaul1/ESP32-audioI2S>

es8388 library <https://github.com/maditnerd/es8388>

ESP32-LyraT

[https://docs.espressif.com/projects/esp-adf/en/latest/design-guide/dev-boards/get-started-esp32](https://docs.espressif.com/projects/esp-adf/en/latest/design-guide/dev-boards/get-started-esp32-lyrat.html) [lyrat.html](https://docs.espressif.com/projects/esp-adf/en/latest/design-guide/dev-boards/get-started-esp32-lyrat.html)

[https://docs.espressif.com/projects/esp-adf/en/latest/design-guide/dev-boards/board-esp32-lyrat](https://docs.espressif.com/projects/esp-adf/en/latest/design-guide/dev-boards/board-esp32-lyrat-v4.3.html)[v4.3.html](https://docs.espressif.com/projects/esp-adf/en/latest/design-guide/dev-boards/board-esp32-lyrat-v4.3.html)

[https://dl.espressif.com/dl/schematics/ESP32-LYRAT\\_V4.3-20220119.pdf](https://dl.espressif.com/dl/schematics/ESP32-LYRAT_V4.3-20220119.pdf)

# **ESP32-LyraT webradio / mp3 player**

# **Partslist :**

1 x ESP32-LyraT <https://www.tme.eu/be/nl/details/esp32-lyrat/ontwikkelkits-overige/espressif/> [https://www.mouser.be/ProductDetail/Espressif-Systems/ESP32-LyraT?](https://www.mouser.be/ProductDetail/Espressif-Systems/ESP32-LyraT?qs=MLItCLRbWsxPzPCja546ZA%3D%3D) [qs=MLItCLRbWsxPzPCja546ZA%3D%3D](https://www.mouser.be/ProductDetail/Espressif-Systems/ESP32-LyraT?qs=MLItCLRbWsxPzPCja546ZA%3D%3D)

1 x SD card FAT32 formatted.

When use as mp3 player High Speed SD card. 1 x 5V 2A power supply (smartphone charger is OK) 1 x smartphone for servicing the webradio 1 x headphone / audio installation.

Zet de dipswitch op het bord zoals afgebeeld op de foto. Sorry afbeelding niet erg duidelijk. 2 ON 1,3,4,5,6,7,8 OFF

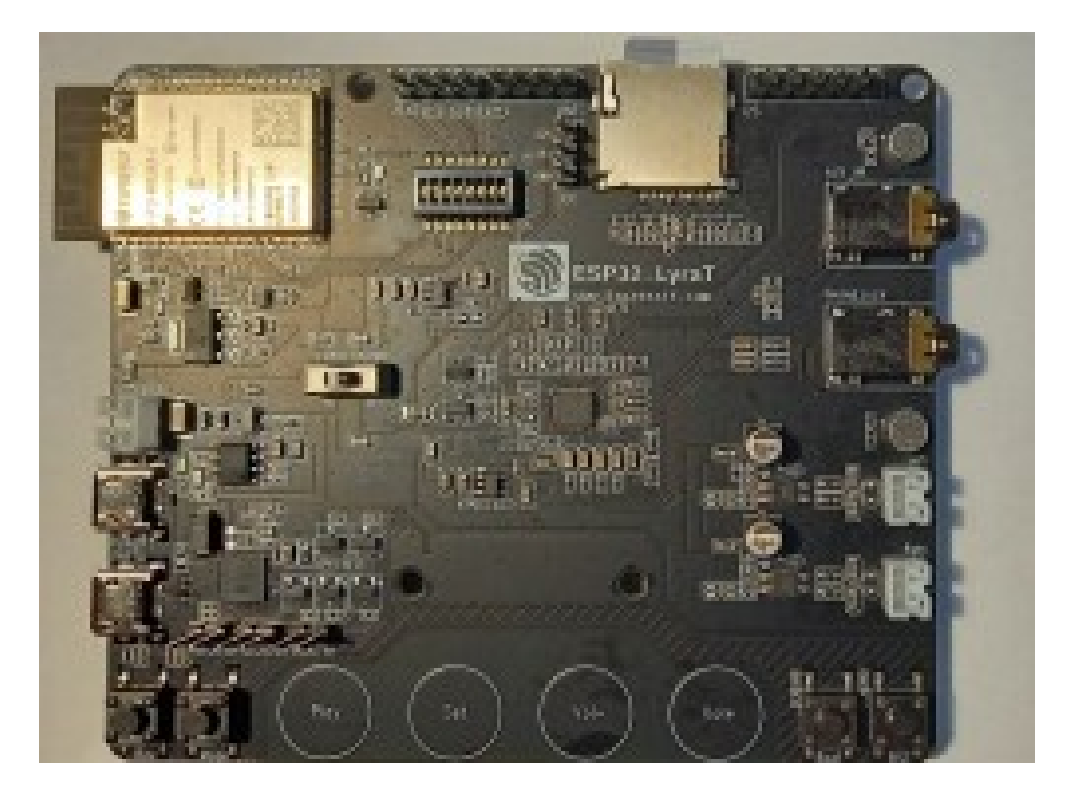

Download and install in the Arduino IDE :

Audio library <https://github.com/schreibfaul1/ESP32-audioI2S>

es8388 library <https://github.com/maditnerd/es8388> Goto <https://github.com/thieu-b55/ESP32-audiokit-webradio-webinterface>

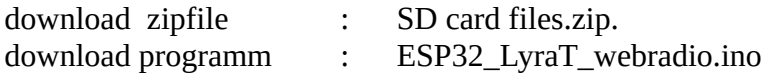

Unzip the zipfile and copy the 4 files (totaal, pswd, ssid en zender\_data.csv) to the SD card and put card in the SD card holder.

# **The following is only necessary is you want to use the mp3 player.**

These are the settings for my Linux Mint operating system,

Change <gebruikersnaam> in your username. In the */home/<gebruikersnaam>/arduino-1.8.6/hardware/expressif/esp32/libraries/SD/src/*  folder open the file SD.h and change the frequency as shown in the screenprint. frequency=25000000

```
#ifndef _SD_H<br>#define _SD_H_
#include "FS.h"
#include "SPI.h"
#include "sd defines.h"
namespace fs
\overline{\mathcal{L}}class SDFS : public FS
protected:
   uint8_t pdrv;
public:
    SDFS(FSImplPtr impl);
    bool begin(uint8_t ssPin=SS, SPIClass &spi=SPI, uint32_t frequency=25000000, const char * mountpoint="/sd");
    void end();
    sdcard_type_t_cardType();
    uint64_t cardSize();
\};
```
Maybe things are different in your Linux distribution or operating system but look for the SD folder in **../hardware/expressif/esp32/libraries/** another possibly installed SD librarie will not be used.

Open the program ESP32\_LyraT\_webradio.ino in the Arduino IDE.

Settings see screenprint. Port setting depends on your configuration.

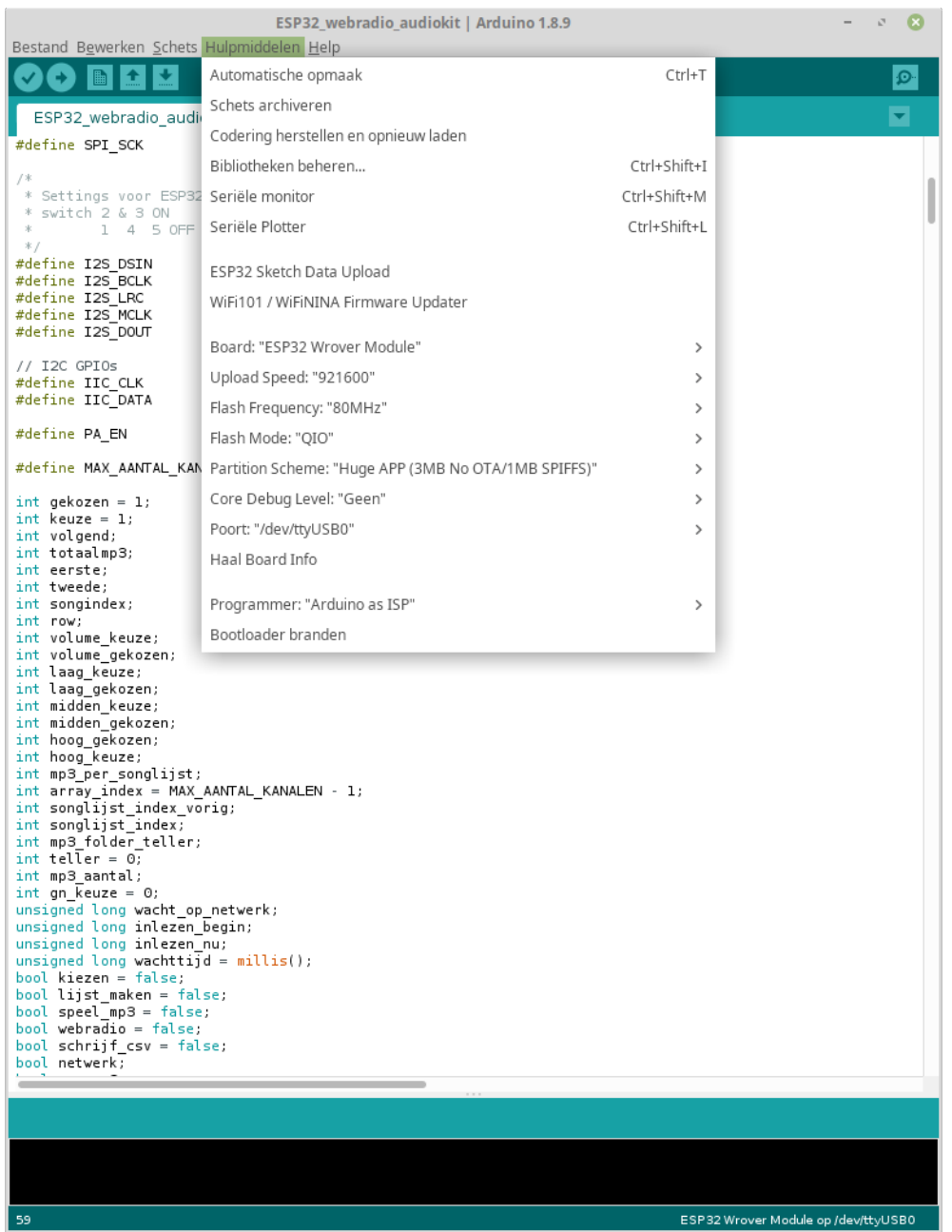

# Verify program

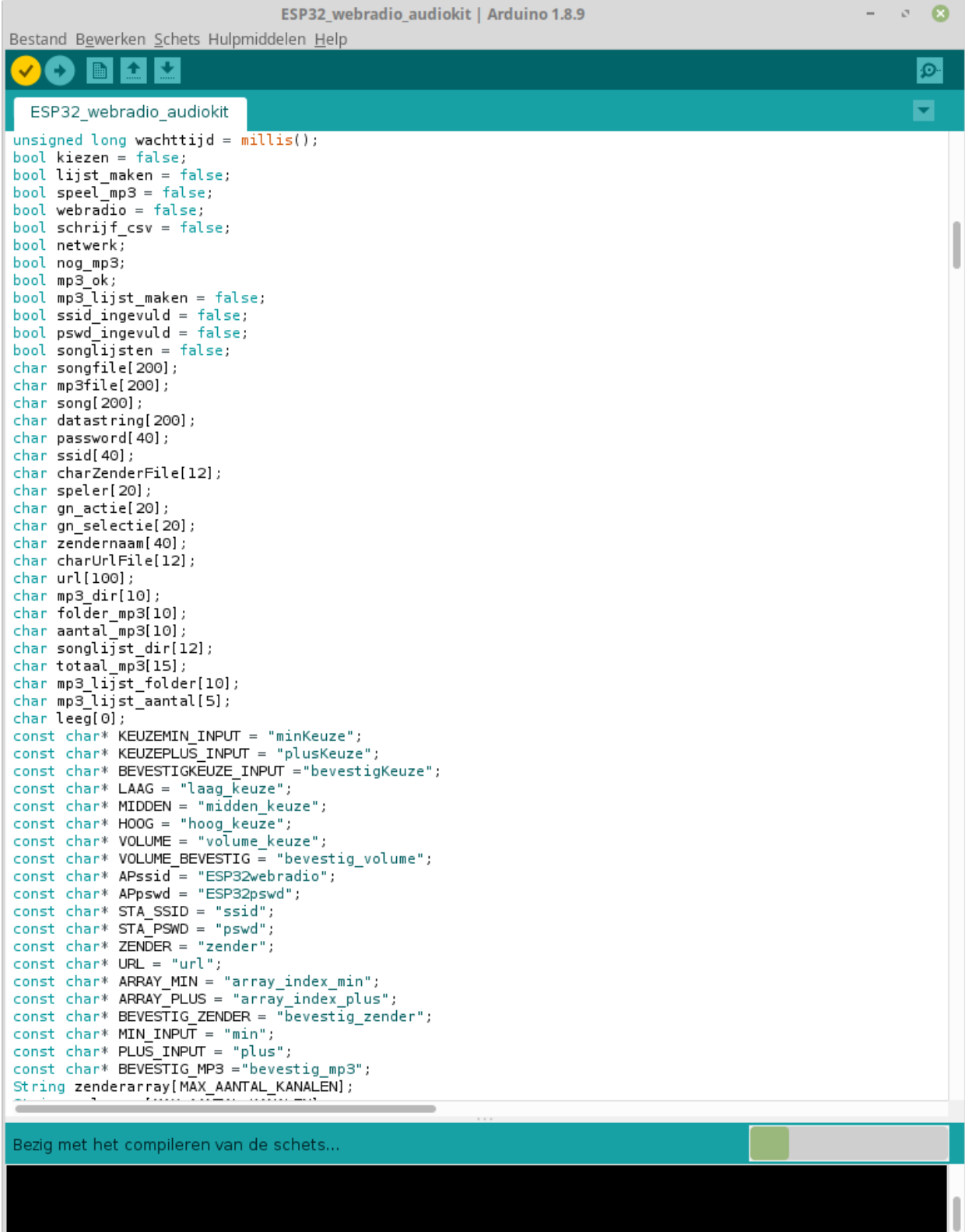

Upload programma (ESP32 in upload mode : push and hold RESET push and hold BOOT release RESET release BOOT)

**Before uploading the program there is an ON-OFF switch on the middle left of the board don't forget to turn it ON** 

This is a screenprint from the audiokit program the connections on the LyraT are different

 $- 0.8$ ESP32 webradio audiokit | Arduino 1.8.9 Bestand Bewerken Schets Hulpmiddelen Help **RICK**  $\bm{\mathcal{S}}$ Ð  $\Omega$ ₹ ESP32 webradio audiokit \* kolom 1 >> zendernaam<br>\* kolom2 >> zender url  $*$  / #include "Arduino.h"<br>#include "WiFi.h" #include "Audio.h" #include <SPI.h> #include <Preferences.h> #include "FS.h"<br>#include "FS.h"<br>#include "SD.h" #include <CSV\_Parser.h> #include <AsyncTCP.h> #include <ESPAsyncWebServer.h> #include "Wire.h" #include "ES8388.h" static ES8388 dac:  $int$  volume = 80; Audio audio: Preferences pref; AsyncWebServer server(80); #define SD CS 13 #define SPI\_MOSI 15 #define SPI\_MISO  $\overline{z}$ #define SPI\_SCK  $14$  $/$ \* Settings voor ESP32-AlS v2.2 (ES8388) \* switch 2 & 3 ON  $\gg$ 1 4 5 OFF  $\gg$ #define I2S\_DSIN<br>#define I2S\_BCLK<br>#define I2S\_LRC 26 27  $\overline{25}$ #define I2S\_MCLK  $\circ$ #define I2S\_DOUT 35  $//$  I2C GPIOs #define IIC\_CLK<br>#define IIC\_CLK<br>#define IIC\_DATA 32 33 #define PA EN 21 #define MAX\_AANTAL\_KANALEN 75  $int$  gekozen = 1;  $int$  keuze = 1; int voluend: int totaalmp3; int eerste; int tweede; int songindex; Bezig met het compileren van de schets...

After upload RESET

First you have to fill in your WiFi credentials

Connect your smartphone to the WiFi network :

## **ESP32webradio**

#### **Open the webpage at adress 192.168.4.1**

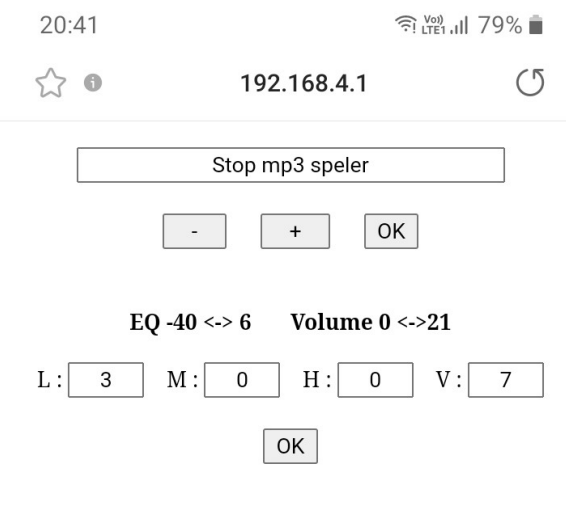

#### ESP32 Netwerk instellingen

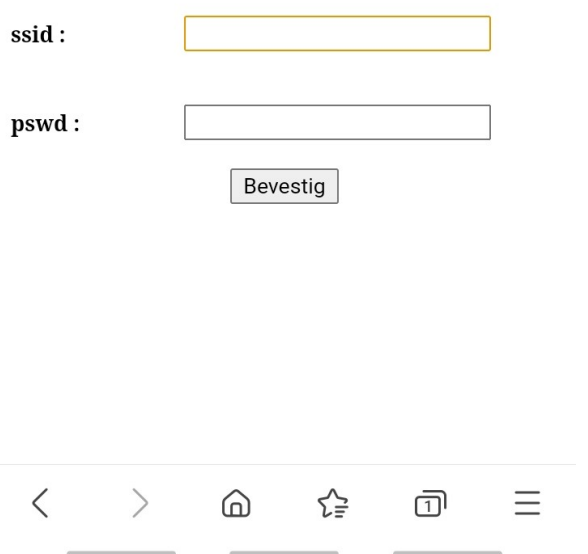

Under the titel **ESP Netwerk instellingen**

in the field **ssid** fill in the name of your WiFi network in the field **pswd** fill in the password for this network Push **Bevestig** the ESP32 will reset

If everything is OK, the network **ESP32webradio** is no longer available. Connect your smartphone with your WiFi network and open the webpage at 192.168.1.177.

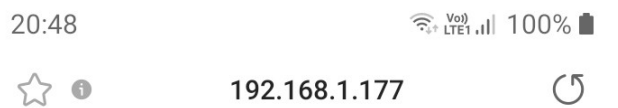

# ESP32 internetradio webinterface

# Radio 10 Non-Stop

Chaka Khan - I'm Every Woman

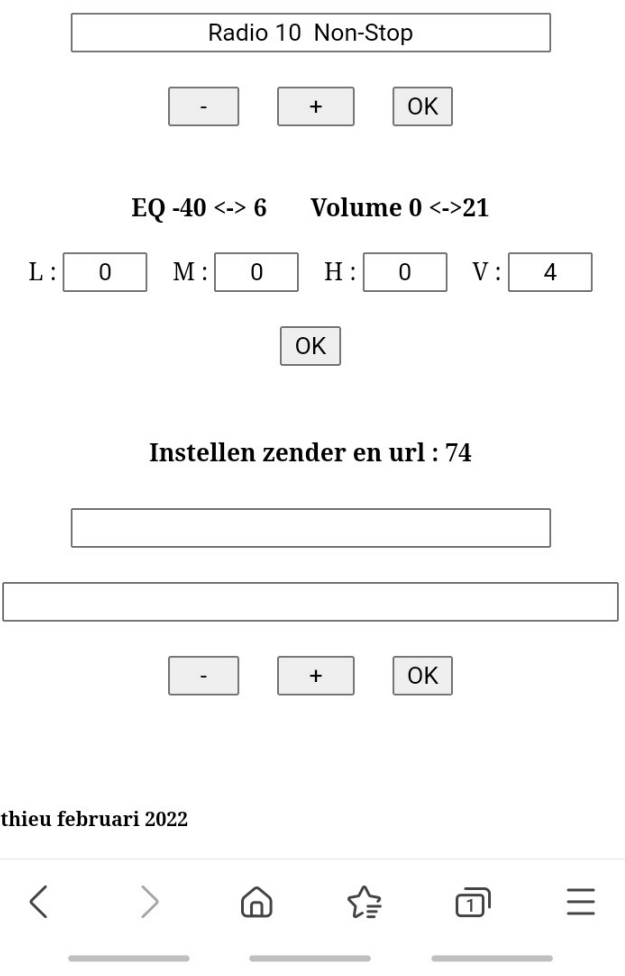

A internetradio should be available at the audio output.

**How does it works :**

**Choose a station**

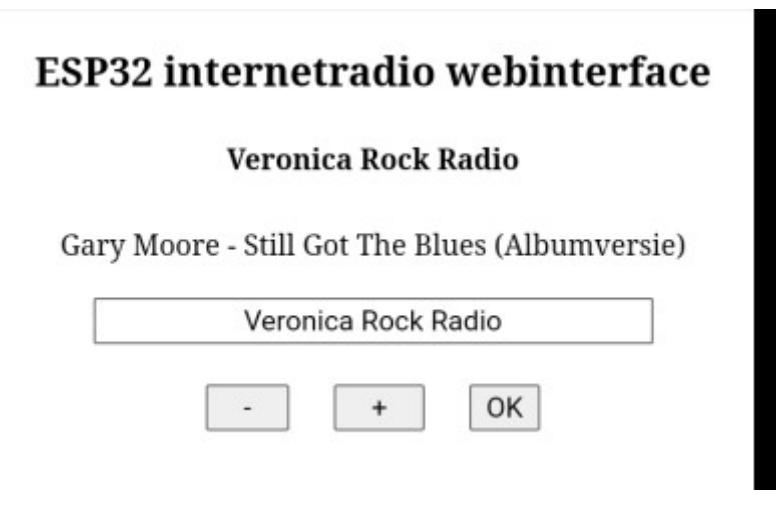

Below the text **ESP32 internetradio webinterface**

Here : Veronica Rock Radio is the station chosen at this moment. If songdata is available it will be shown below the station.

With the  $\langle - \rangle \langle + \rangle$  en  $\langle$ OK $>$  buttons you can choose another station.

In the list there is also the choise **mp3 lijst maken** en **mp3 speler** more about this at the end of the manual.

# **Volume and EQ**

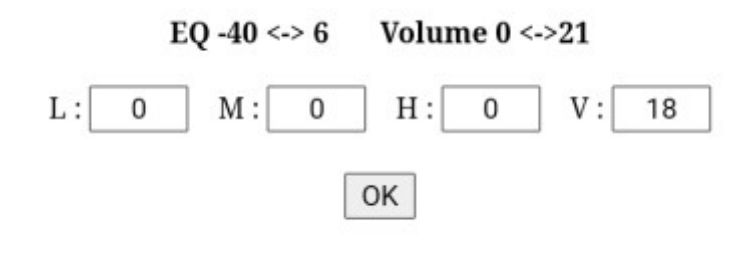

**L :** low **M:** middle **H:** high

**V:** volume

L M H between -40 en 6 V between 0 en 21 confirm with <OK> more info about volume and more <https://github.com/schreibfaul1/ESP32-audioI2S/wiki>

### **Setup Stations**

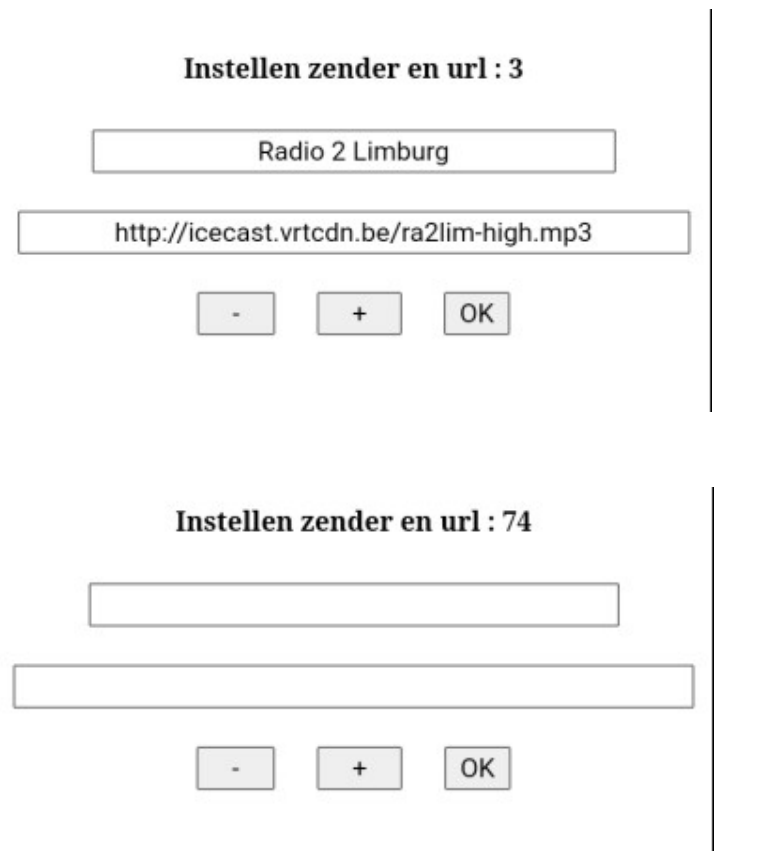

Already filled in stations or empty positions can be changed at your own choise. Maximum is 75. In the field below <Instellen zender en url : ..> you can fill in the name of the station. In the field below this you have to fill in the url of this station. Confirm with <OK>.

# **mp3 player**

This option can be used when you have connection with your WiFi network or with the ESP32webradio network page 192.168.4.1 when you don't have connection with a WiFi network.

To avoid untwanted silence between two mp3 files it is impotatnt to use a fast SD card and change the SPI speed to 25Mhz. **see page 3 of this manual**

The mp3 files are played at random, to make this possible we have to do some things first. When yoy have more than 100 mp3 files it is a good idea to divide these files in more folders. Starting at mp3\_0, mp3\_1, mp3\_2 and so on. How many of these folders you have is not important but they must be in sequence. Firts mp3\_0 then mp3\_1 ... the program stops searching when there is no next following mp3\_. folder.

When you have 1000 mp3 files you can divide these in 10 folders, from mp3\_0 to mp3\_9. It is not necessary to have exact the same number of files in a folder but the more equal the better.

#### **Important: If this is not the first time you make a mp3 list you have to remove first all** *sonlijstx* **folders from the SD card.**

Screenprint from a SD card with mp3\_. folders not read by the program.

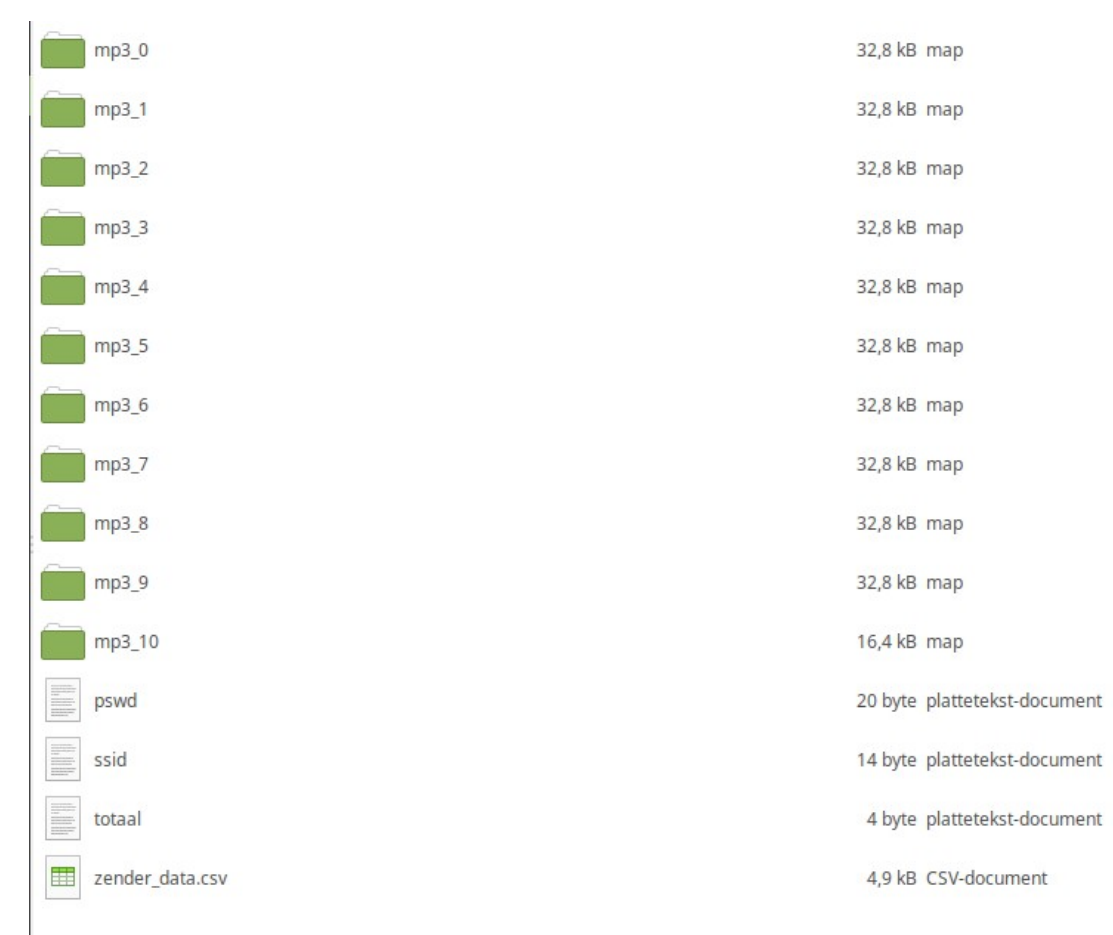

After copying all your mp3's to the SD card and if necessary removing all songlistx folders, place the SD card in the holder.

In the part for choosing a station choose <mp3 lijst maken> and press <OK>

# ESP32 internetradio webinterface

#### Radio 10 Non-Stop

Blof - Dichterbij Dan Ooit

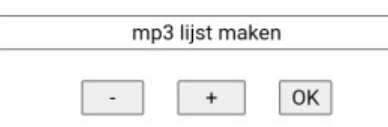

### Reading starts

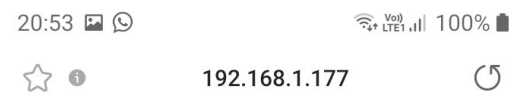

## ESP32 internetradio webinterface

#### Radio 10 Non-Stop

Blof - Dichterbij Dan Ooit mp3 lijst maken  $\boxed{OK}$  $\mathcal{L}$  $+$ inlezen van : aantal mp3's ingelezen :  $\boldsymbol{0}$ seconden reeds bezig:  $\boldsymbol{0}$ EQ -40 <-> 6 Volume  $0 \leq 21$  $L: 0$  $M:$  $\mathbf 0$  $\, {\rm H}$  :  $\overline{0}$  ${\tt V}$  :  $\overline{4}$  $OK$ Instellen zender en url: 74  $\langle$  $\equiv$  $\left\langle \right\rangle$ ⋒ ☆ බ

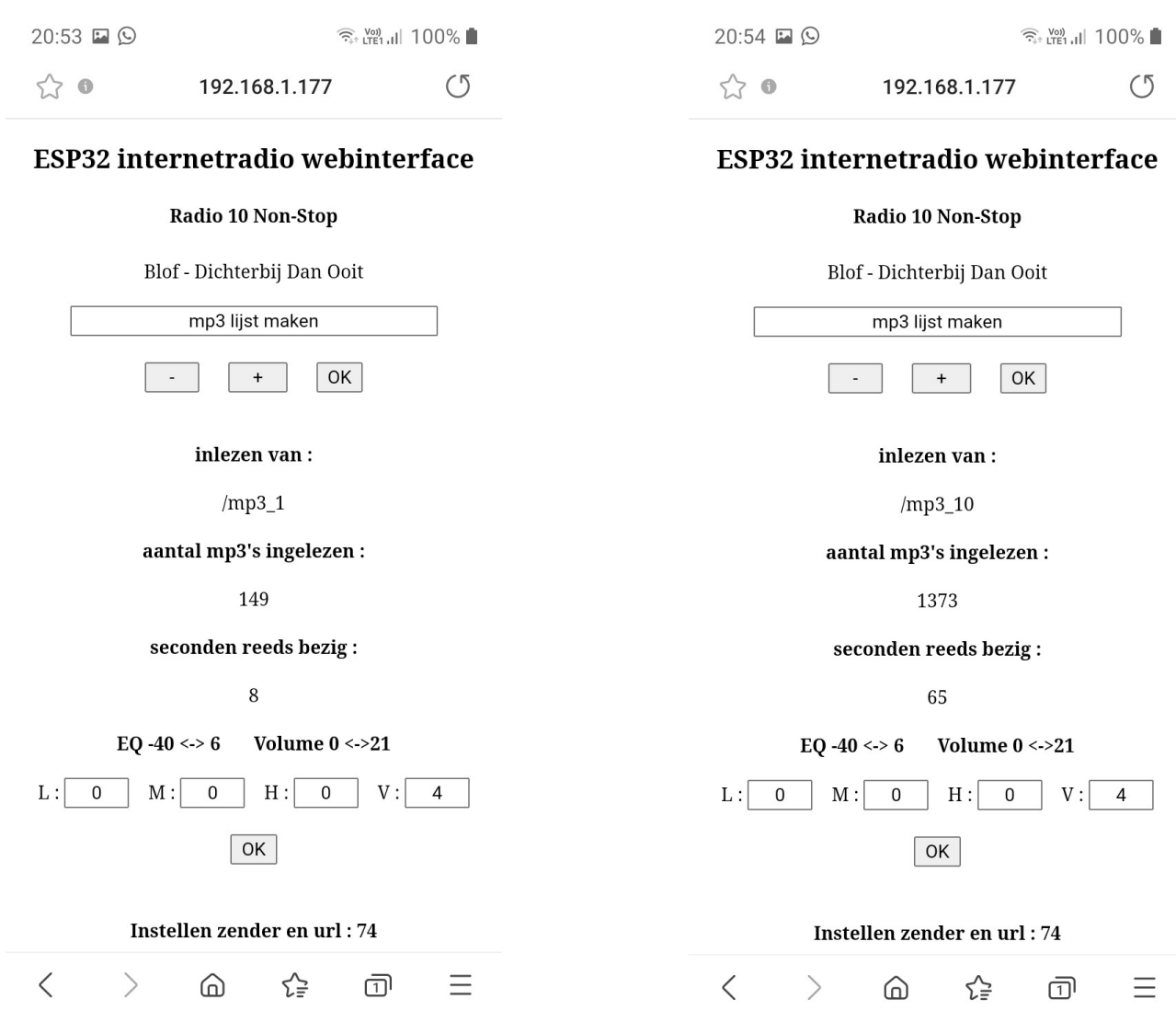

After finishing reading the webradio starts with the mp3 player.

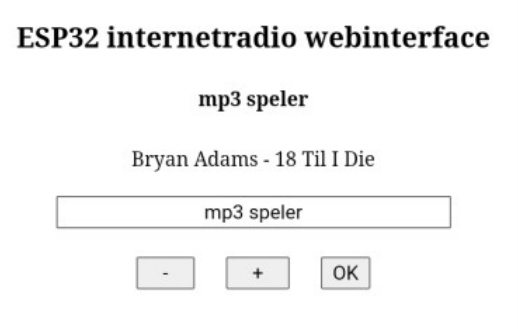

The progress of the reading can be followed bij pressing the reload sign at the right upper corner.

Screenprint from the SD card after reading the mp3\_.. folders

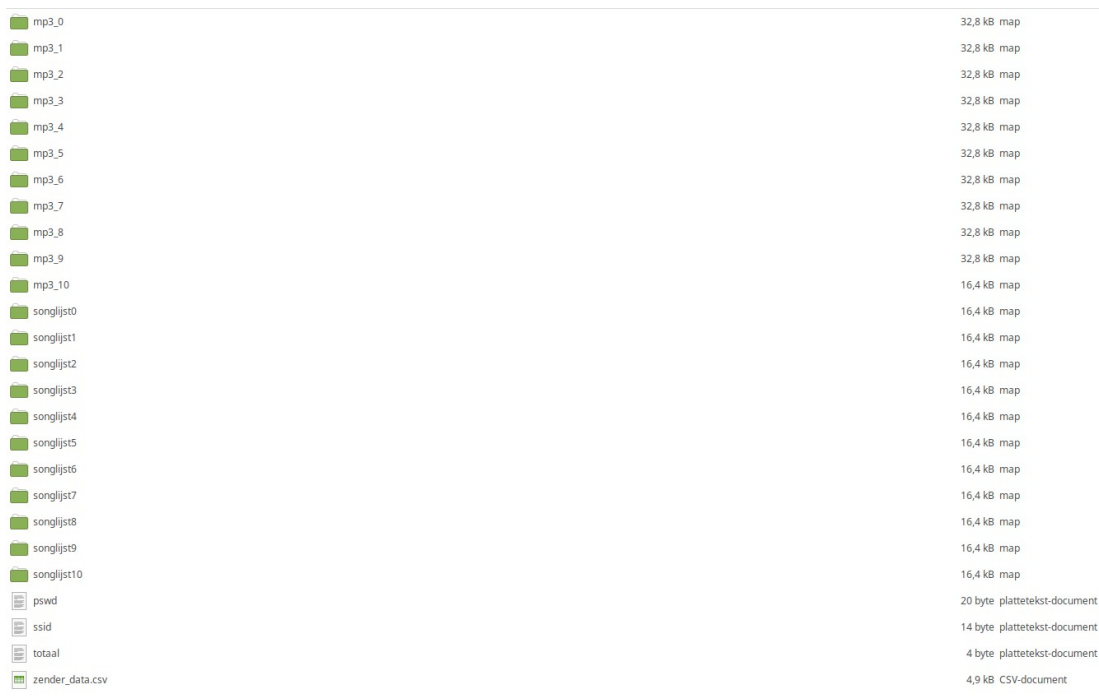

## **Important:**

**For avoiding endless loops with corrupt mp3 files, at startup the radio allways starts as webplayer. To start mp3 playing you have to choose <mp3 speler> just like you choose another station.**

That's all, enjoy the music greetings, thieu